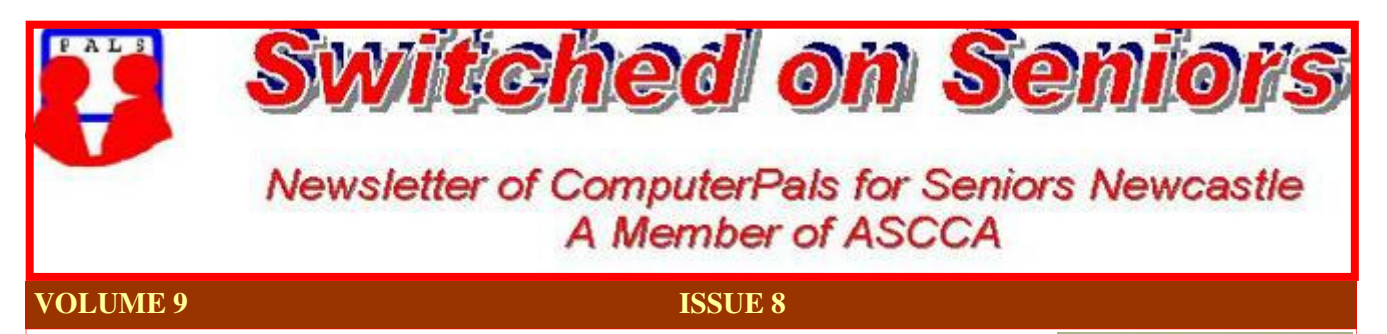

# **President's Message**

As I sit and write this August President's Report our Annual General Meeting is prominent in my mind. The Annual General Meeting, or AGM as we tend to refer to it, is the time at which all committee positions are up for election and our committee is established for the next year. As I have now served as President for 3 years I have not made myself available for nomination this time, so this will be my final report as your President, except of course for one

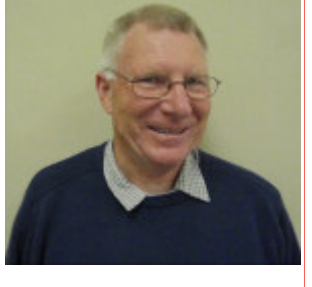

delivered at the AGM. I have been very pleased and honoured to be President of this club which I believe delivers a very important community service to Seniors and I hope that this service continues under the new committee, as I am sure it will. I will continue my involvement in the club as I enjoy all the activities and fellowship that it provides and I keep learning from all those involved.

My time as President has been rewarding for me as I have seen the club develop and consolidate, our computer equipment and room amenities renewed and enhanced and is now well equipped for our purpose. Our club is in a sound financial position and so well positioned to meet any new challenge. I have seen DigiPals established and become a very popular group within the club and I know many people are learning a lot more about their cameras and how to use them.

ComputerPals has now served our Seniors for 9 years. When it started I understand there was a view held that it would be a "Sunset" club, i.e., it would run for a few years to bring those Seniors who wanted computer basics up to speed and then peter out. I think those few years have a few years yet to go. I hope our incoming committee can steer the club on its successful way.

I want to take this opportunity to thank all of those who have helped me as President and really made my job quite easy. The co-operation and support has been greatly appreciated and helped me through some difficult times. I hope to see many members at the Annual General Meeting.

Happy computing, keep your hard drives healthy, your memory clear and you CPUs processing well.

*Lindsay* 

**Information regarding activities and dates appears on the** *Members* **page of the Website. IMPORTANT DATES TO REMEMBER:** *Enrolment Day***: Friday, August 7, 10am - 11.30am** 

**AGM (followed by Members' Morning Tea): Monday August 10, 10am** 

**Course Sessions: Tuesdays, Wednesdays, Thursdays of each 5 week session**

**8.45 - 10.15 am 12.15 - 1.45 pm** 

**10.30 - 12 noon 2.00 - 3.30 pm** 

**Extra courses will be scheduled on Friday mornings when demand is high.** 

#### Committee Report

This was the last committee meeting for this year prior to the AGM. Nominations are being called for committee positions for the AGM and must be in to the Secretary by  $3<sup>rd</sup>$  August.

Due to the increase in printer cartridge costs we are now monitoring usage. Photocopying using the school machine is more efficient than using a printer.

We are continuing to monitor our broadband usage and find that our current plan is adequate at present.

There have been some problems with Internet Explorer 8 causing our CD's not to boot. All computers are running well after the holiday break.

We have found Google Chrome to be the fastest browser. Windows 7 will be released in October along with Office 2010 which is similar to Office 2007 though more web-centric.

Special interest courses are being planned for the end of the year and Dave has prepared one for beginners on using the keyboard and the mouse.

The committee requests that people with the flu not come to classes and we are commencing use of antiseptic hand wash in the clubroom and the tearoom.

That's all for now …. *Jan* 

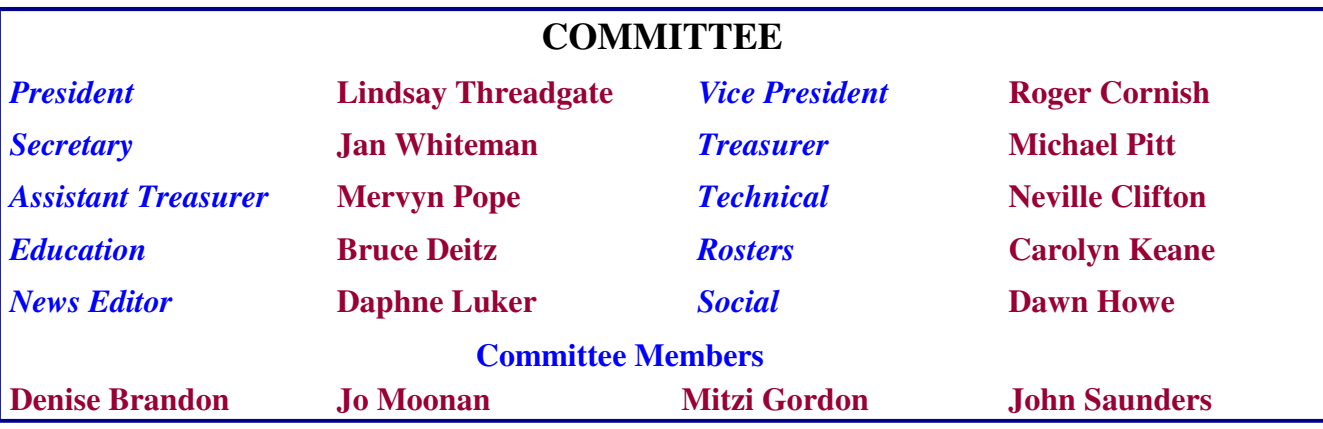

The committee members listed above may be contacted via the links on the **ABOUT US** page on the club website under **CONTACTS.**

*This could be a popular short course!* 

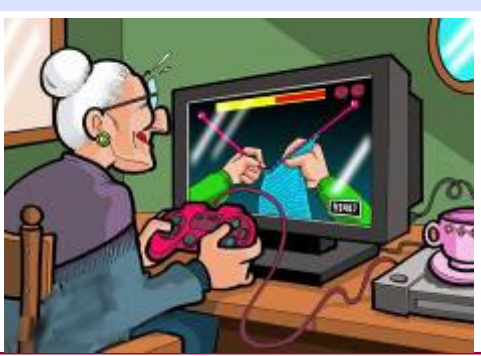

*Who will volunteer to write the notes?* 

**Our constitution, as amended at the 2008 AGM, is available to be downloaded and read via the link on the Member's page on the website.** 

The AGM will be held on Monday 10th August at 10am in the School Hall Islington Primary School

This will be followed by a demonstration of SKYPE by club members Graham Woolridge and Dick Wubbels

Then join your fellow members and newly elected Committee for a delicious

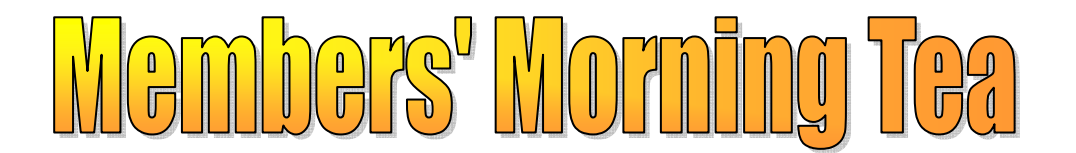

# Cakes, biscuits, tea, coffee and juice will be served

This is an entirely free morning with the chance of winning a lucky door prize of a webcam with built in microphone.

Please come along and support your club

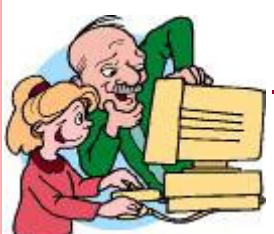

# *What is SKYPE*

SKYPE is software that allows users to make calls over the Internet. The calls are FREE to anyone who has SKYPE to anywhere in the world. It is a great way to keep in touch with friends and family members who live overseas or interstate and it is FREE!

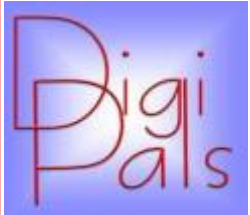

The past month has been fairly quiet mainly due to school holidays and the unavailability of our clubroom.

We were able to review our day out at the Fish Markets and we had some really good photos and a very lively discussion.

On the last Saturday of the month we had our outdoor shoot at the Foreshore and what a beautiful day, nature was really kind to us. It was a great venue and we had a turn out of 26 most of who stayed on for coffee. With such a beautiful afternoon as the photos indicate a good time was had by all. (*Some are shown below*) The ComputerPals luncheon at the Belmont 16 footers was well attended and it proved to be an ideal photo opportunity. Visit the Digipals website to view the photos . Members will receive an e-mail advising when our next meeting will be held. The venue will be the clubroom as school has started again. Happy snapping. *Graham*

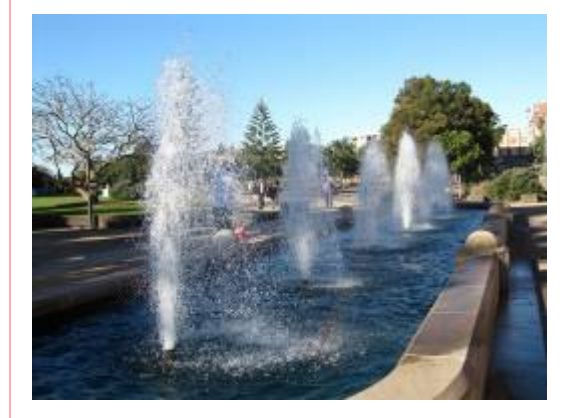

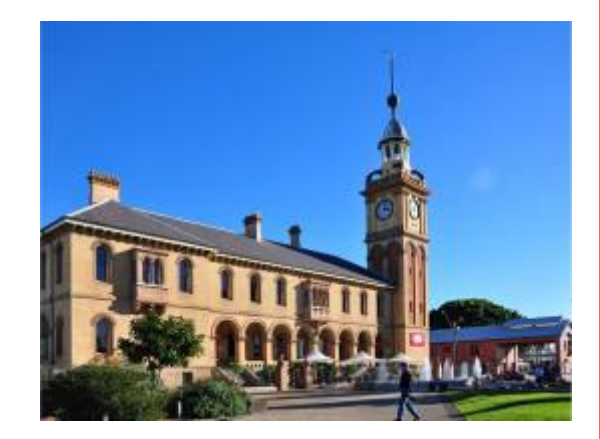

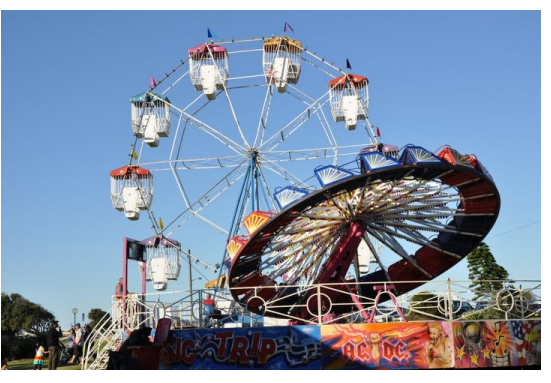

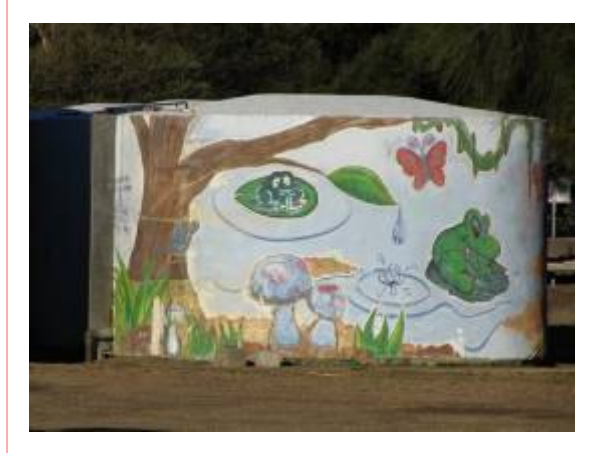

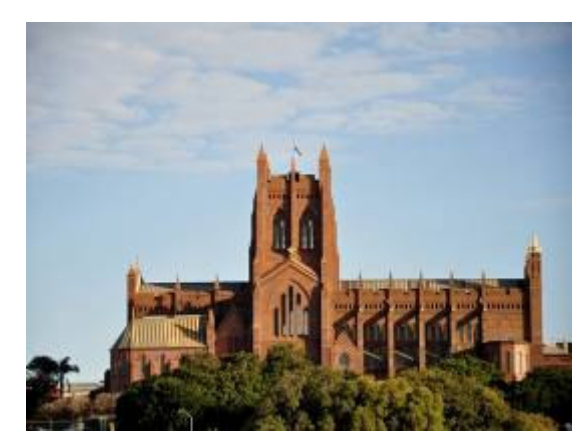

*Social Report The Mid-Year Lunch at the Belmont 16 footers club was an outstanding success, with over 60 people enjoying the beautiful venue and scenery. I'm assured the meal was delicious, and enjoyed by all. President Lindsay cut our 2009 cake and was bemused by the whole deal, but as he is not standing for re-election; I thought it appropriate to have something special for him to remember. There were many cameras clicking away, as the weather was lovely. It will be interesting to see who is the winner of the competition when the* 

*photos go on to the Digipals Photo site. Hopefully Graham will be well enough to judge for us. Thanks to everyone who attended for making our day delightful! Dawn* 

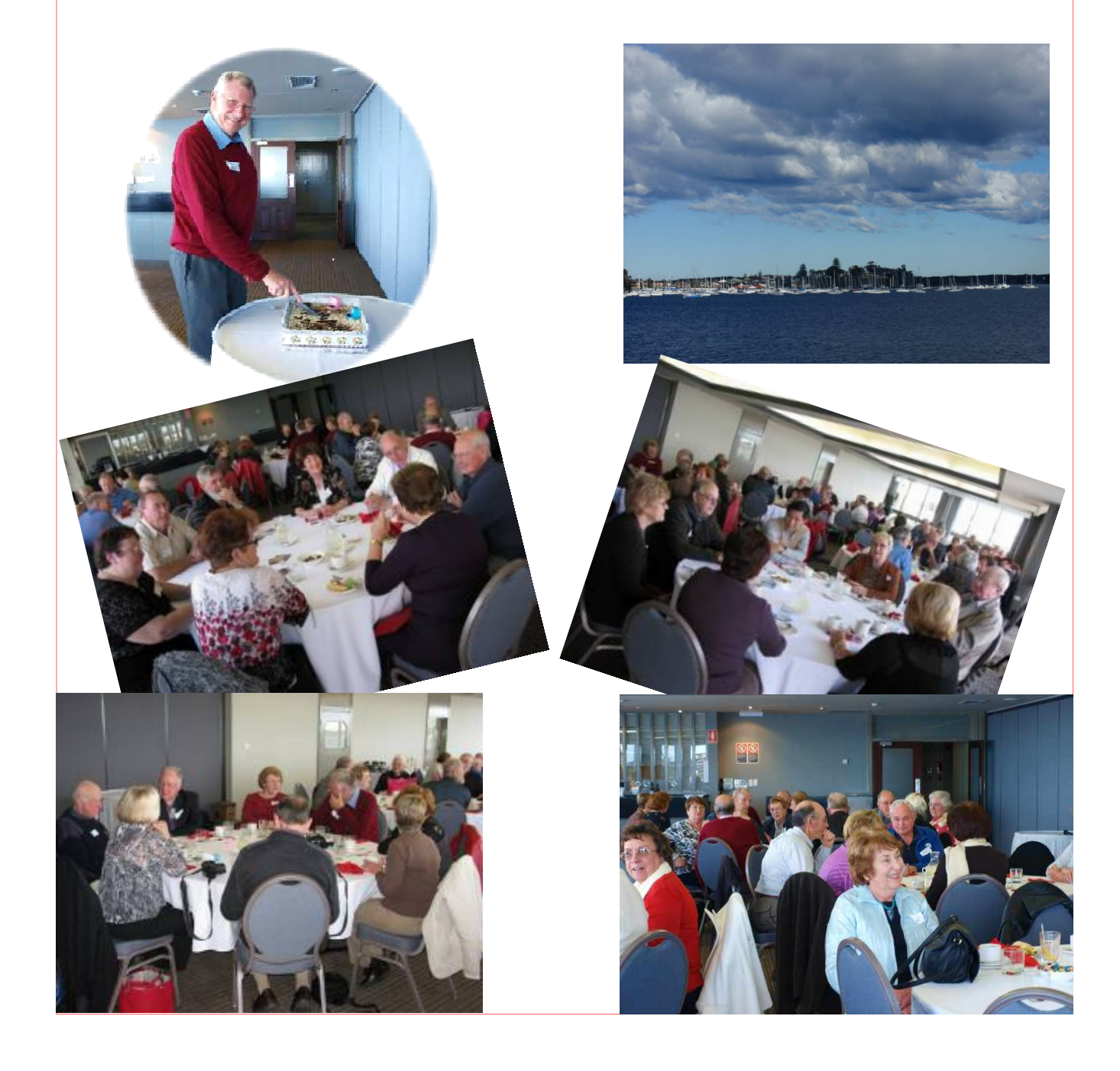

## Bits and Pieces

#### *So Far*

Session 5 courses are now underway after the school holiday break. To check availability of courses please phone 4961 6576 during office hours.

### *And the Next Course?*

An outline of the courses is available on the website and on notices in the Clubroom. If you need further explanation, the Tutors will be more than happy to advise which course is the most suitable for you to take. **As demand for the courses is high it is imperative to enrol early and confirm your position by forwarding your payment.** *Please check that a vacancy exists in the course before sending payment.* Most Courses are repeated in later sessions.

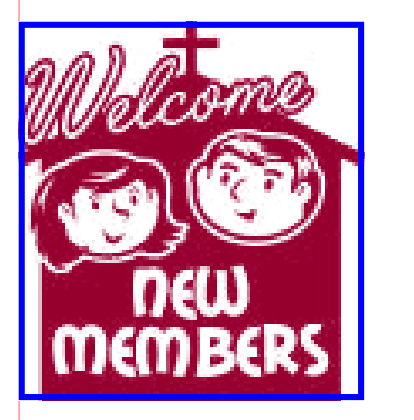

**Philip Hicks** Ted Forster **Kathy Edwards William Edwards**  Patricia Doran **Jenny Chomyn** 

**John Scrogings** 

**John Brown Vivianne Brown** 

*We hope that you enjoy the many benefits of belonging to Newcastle ComputerPals and enrol in the courses that interest you. The Tutors and their assistants are also Seniors and conduct the courses in a relaxed atmosphere. They remember how daunting it was when they started out so are able to empathise with all of those who are new to the world of Computing.* 

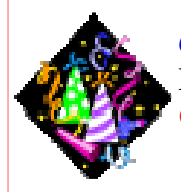

#### *Congratulations and Best Wishes*

**For our members who are celebrating birthdays and anniversaries - Congratulations!**

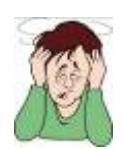

*To those who are ill our best wishes for a speedy recovery***.** 

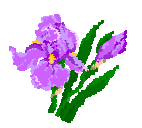

### *Condolences*

**To all of our members who have lost loved ones recently, please accept our sincere sympathy.** 

*Remember* 

*ASCCA's Newsletter and its informative items can be accessed on the web site:* 

**http://www.ascca.org.au**

# **VHS TO DVD**

### *This article was submitted by Chris Priestley who is one of our Tutors*

Recently I updated my TV to a 42 inch flat screen. During this process, I pondered whether I should also buy a dual combo VHS tape player with a DVD recorder but I settled on a straight DVD recorder even though I had boxes of VHS tapes. After looking at them, I decided that I still liked some of the movies and at some stage would go back and watch them. It was in the back of my mind to record these movies to DVD which meant less room for storage. I worked out how to do it and below are the very simple instructions:

First I took the old VHS player and a set of leads with the correct ends on them.

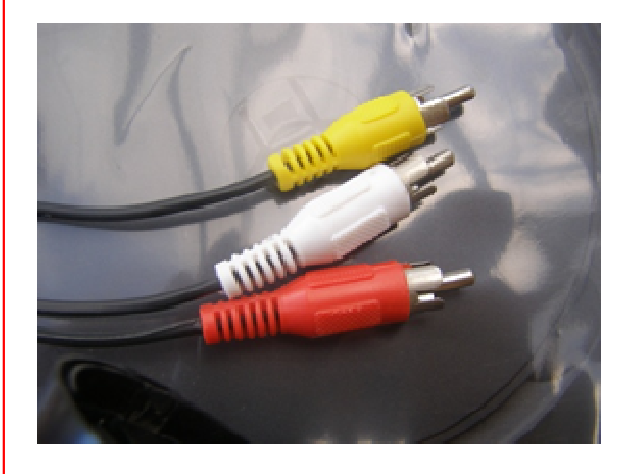

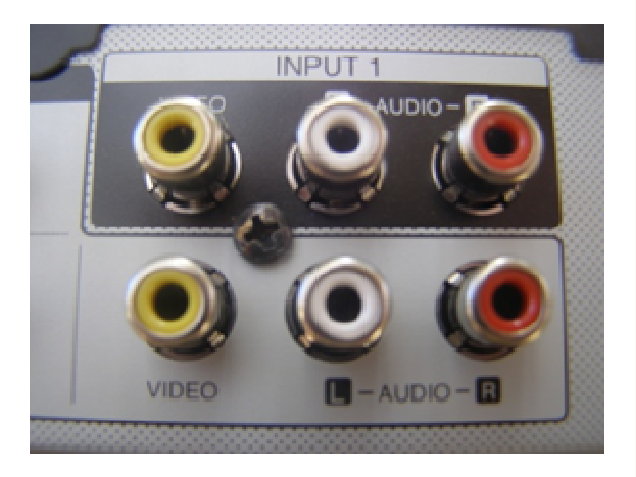

On the back of your video player you will find **VIDEO OUT** and **AUDIO OUT.**  These ports are colour coded - **YELLOW for VIDEO** and **RED for AUDIO**. Plug your leads into the back of your DVD recorder into the ports marked **VIDEO IN**  and **AUDIO IN.** *Now you are half way there!* 

Next put your tape into your VHS player and press **PLAY.** You will then have to use your DVD remote or the buttons directly on the recorder - press **AV.** Your TV then becomes your monitor. When all the free ads on your tape are finished, press **RECORD.** 

After the tape runs through the entire movie you will have your movie on a Digital Video Disc.

You must use the correct disc for your machine  $-R$  or  $+ R$  ( it will state which one in your manual).

Finally you must Initialise and Finalise your disc which is a must if you want to copy it or use it on another player.

Apart from the price of the blank DVD the cost was NIL.

*If you have a printer that prints CD labels there is a site on the web called 'CD Labels and Covers'. Go to Movies and select the name for your new DVD and print your own label which will be the original label. Chris Priestley* 

### *Tips and Hints*

#### *Lindsay Threadgate found the following helpful tips on seniorscard.nsw.gov.au*

To "Google" has become synonymous with searching the internet. This month we uncover handy and simple tricks to make Google your next best friend.

#### *SEARCH FOR EXACT PHRASES USING QUOTES*

By wrapping your key phrase in quotes, Google will search for the entire phrase, narrowing down your search results. Try searching for "NSW Seniors Card enewsletter" with and without the quotes to see what we mean.

### *GOOGLE AS A CALCULATOR*

Google functions as an intuitive scientific calculator. Try the following or test Google with your own equations:

- $5 + 5*10.5$
- $1 \text{km} = ?$  Feet
- $5kg = ?$  Pound
- $52 \text{ days} = ?$  Seconds
- $86 F = ? C$

### *GOOGLE AS A CURRENCY CONVERTER*

Use Google to convert international currency Examples:

- $\bullet$  1 AUD = ? USD
- 1 AUD =  $?$  Yen

You can also use Google to get weather details (try "Weather Sydney"). Definitions - try "define: magnifying glass") and simple question/answer (try "population of Sydney").

*While on the subject of Google - something of interest at the moment is the 40th anniversary of the Moon landing so Google have added 'Moon' to their Google Earth (see below).* 

# Google earth

#### Land on the Moon in Google Earth

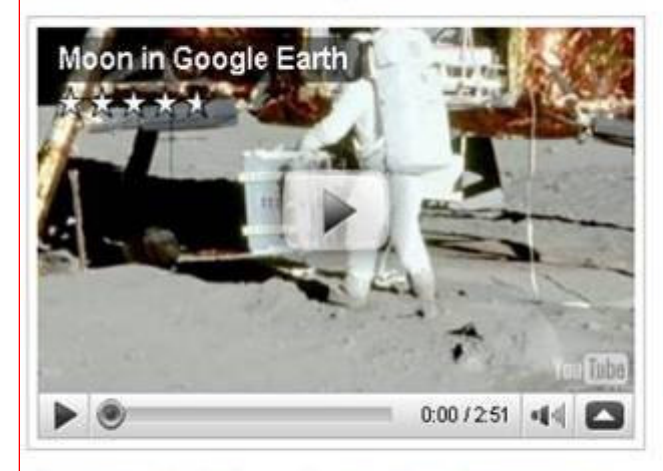

Moon in Google Earth was developed in collaboration with NASA Ames Research and JAXA

Watch a video from the launch event at Newseum.

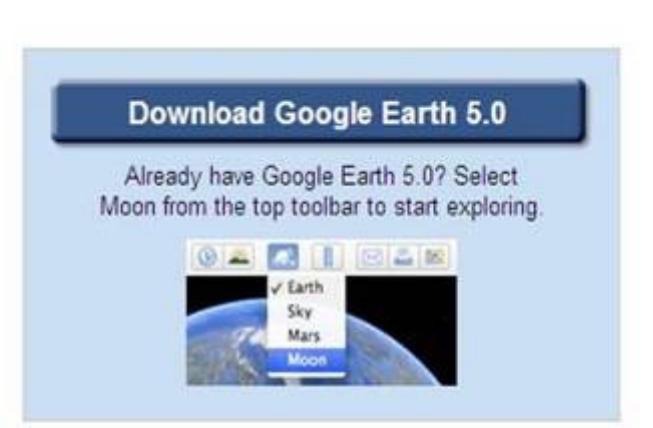

Change language: English (US)

#### With Moon in Google Earth, you can:

- Take tours of landing sites, narrated by Apollo astronauts
- View 3D models of landed spacecraft
- Zoom into 360-degree photos to see astronauts' footprints
- Watch rare TV footage of the Apollo missions

## *More Tips and Hints*

**How to send an email that includes a recording of your voice.** 

Windows PCs have a built-in audio recording tool. It's is located in different places in various versions of Windows. XP users can go to **Start**>**Search**>**All Files & Folders** and type **Sound Recorder** into the *Name* field. Vista users can type **Sound Recorder** into the Search box above their **Start** button.

When the *Recorder* icon appears, drag it onto your Desktop. Double-click it to bring up a miniature "recording panel" with buttons for **Record**, **Play**, **Stop**, etc.

With a microphone plugged into to your computer's "Mic" jack, you can create a new voice file by clicking **File**>**New**. Next, click **Record** (round red button) and speak into the microphone. To end the recording, click **Stop** (square black button). To save your recording go to **File**>**Save As** and give it a name.

To hear your WAV, click **File**>**Open**. In the dialog box that appears, click on the WAV file and then click **Play**. Click **Stop** at any time. You can jump to the beginning of a sound file by clicking the "double left-arrow" button, or to its end by clicking the "double right-arrow" button.

The longest WAV that can be recorded with the above instructions is one minute.

*Thanks to PC Don for these instructions* 

# **POWERPOINT VIEWER**

Many people are sending emails with PowerPoint Shows as attachments. They arrive with a .PPS extension and unless you have Microsoft Office installed you may have problems opening the attachment. Some of the PowerPoint Shows are really worth watching and it is possible to download a free PowerPoint Viewer from the Microsoft website that will enable you to any PowerPoint file that has been created with Office 2000 right up to Office 2007. Go to:

### *www.microsoft.com/downloads*

All available downloads are listed in Alphabetical order. Select the letter P from the menu and then PowerPoint. Click on PowerPoint Viewer 2007 and download.

*Dick Wubbels has sent in details of a site that you might find very interesting! Go to:* 

*www.paulsadowski.com* 

### *and enter your birth date and click on SUBMIT.*

*It tells you how many hours and how many seconds you have been alive on this earth and when you were probably conceived. How cool is that? This is cool. After you've finished reading the info, click again, and see what the moon looked like the night you were born. This is neat. Who says our time clocks aren't ticking....* 

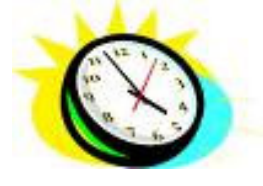